## **ВИРТУАЛЬНЫЕ ЛАБОРАТОРНЫЕ РАБОТЫ ДЛЯ ВУЗОВ: «ЭЛЕКТРИЧЕСТВО И МАГНЕТИЗМ»**

*Макалада атайын орто жана жогорку окуу жайларынын студенттери үчүн иштелип чыккан физика предметинин «Электр тогу жана магнит кубулушу» бөлүмү боюнча компьютердик технологиялардын жардамы менен аткарылуучу виртуалдык лабораториялык иштер тууралуу баяндалат.*

*В статье описаны виртуальные лабораторные работы по разделам физики «Электричество и магнетизм», выполняемые с помощью компьютерных технологий, разработанные для студентов средне специальных и высших учебных заведений.*

*In the article is described Virtual laboratory work by sections of the course Physics "Electricity and magnetism", executed by means of computer technology, designed for student fair special and high educational institutions.*

В настоящее время компьютер стал составной частью экспериментальных научных установок и теоретических разработок. Поскольку методы обучения связаны с методами научного познания, компьютер должен использоваться и в учебном процессе. Для этого нужны специальные обучающие программы, которые позволяют отрабатывать алгоритмы решения физических задач, моделируют физические явления, то есть служат созданию своеобразной физической лаборатории, в которую можно «впустить» учащихся для самостоятельного экспериментирования, позволяют демонстрировать весьма тонкие физические эффекты, ранее не доступные для демонстрации в кабинете физики. За счет применения компьютеров, позволяющих моделировать и наблюдать многие явления, значительно расширяются возможности традиционного физического практикума.

Использование компьютерных технологий позволяет организовать самостоятельную познавательную работу учащихся по изучению явлений окружающей действительности. Возможны разные варианты организации работы учащихся: выполнение исследования под руководством и по инструкции учителя; можно предложить учащимся самостоятельно выдвигать гипотезы, а исследование проводить по плану, предложенному учителем. Возможен вариант, при котором учащиеся сами составляют план исследования, выполняют его и делают выводы. В этом случае репродуктивный метод обучения заменяется самостоятельным приобретением знаний на основе осуществления экспериментально - исследовательской деятельности, подводящей обучаемого к самостоятельному открытию изучаемой закономерности. Таким образом, процесс сообщения готовых знаний и их экспериментальная проверка в традиционной методике заменяются экспериментально - исследовательской деятельностью.

В настоящее время существует большое количество работ по различным разделам физики, но не все программы имеют удобный пользовательский интерфейс, качественное графическое оформление и достаточную методическую проработку. Многие до сих пор имеют DOS - интерфейс, хотя более удобным является графический. Огромное значение имеет качество динамической графики. Использование некачественной анимации может привести к тому, что у учащихся сложится неправильное представление о происходящем

процессе. Приближенная же к реальности анимация помогает студентам лучше разобраться в явлении. Хорошо оформленный практикум способствует пониманию сложных процессов и явлений, стимулирует познавательный интерес студентов.

Разработанные ранее учебники, учебные пособия, программы пригодны лишь для полностью укомплектованных физических кабинетов, но и они не могут в полной мере удовлетворить требования подготовки. В связи с этим целесообразно использовать компьютерные технологии в процессе обучения физике и, в частности, в постановке физического эксперимента. На сегодняшний день существует множества образовательных программ по моделированию физического эксперимента на компьютерах. Выбор педагогических программных средств огромен и рядовой учитель теряется в море информации, обрушиваемой на него производителями.

В данной работе сообщается о создании виртуальных лабораторных работ по электричеству и магнетизму. При создании лабораторий был использован один из современных языков программирования Visual Basic-6.0, который может использовать все возможности Windows. Сущность программы состоит в том что, она имеет расширение «\*.ехе» может работать в любом компьютере, занимает очень малый объем (всего лишь 27 Мb) и ее можно запускать самостоятельно столько раз, сколько захочется. При запуске программы экран принимает вид на рисунке 1.

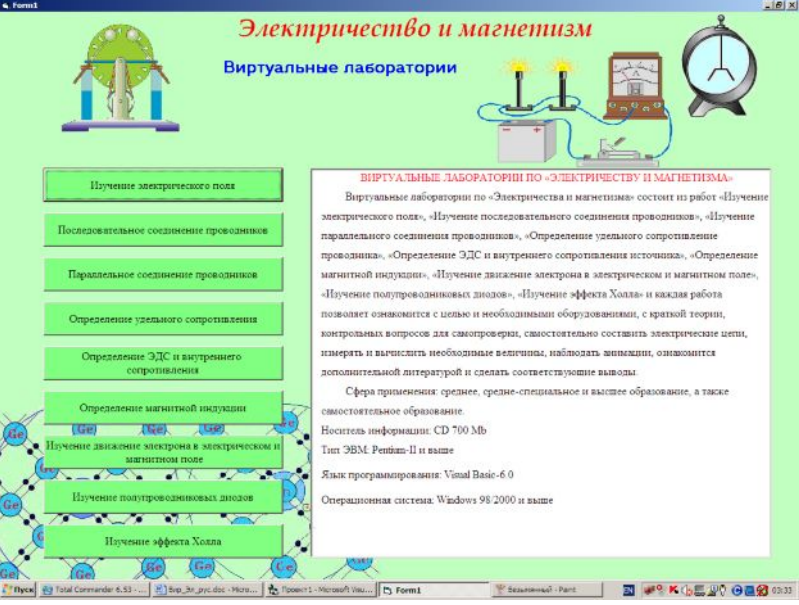

Рисунок 1

Виртуальные лаборатории состоят из следующих работ:

- 1. Изучение электрического поля;
- 2. Изучение последовательного соединения проводников;
- 3. Изучение параллельного соединения проводников;
- 4. Определение удельного сопротивление проводника;
	- 5. Определение ЭДС и внутреннего сопротивления источника;
- 6. Определение магнитной индукции;
- 7. Изучение движение электрона в электрическом и магнитном поле;
- 8. Изучение полупроводниковых диодов;
- 9. Изучение эффекта Холла.

После запуска программы надо выбрать (нажать кнопку) одну из 9 лабораторных работ. Все лаборатории как обычно состоят из цели и порядка выполнения работ, краткой теории, контрольных вопросов для самопроверки, списка литературы, возможности управления электрической цепью и наблюдения за анимацией, а также таблиц для введения измеренных и вычисленных величин и погрешностей. Например, если выберем лабораторную работу «Определение магнитной индукции» экран принимает вид на рис.2.

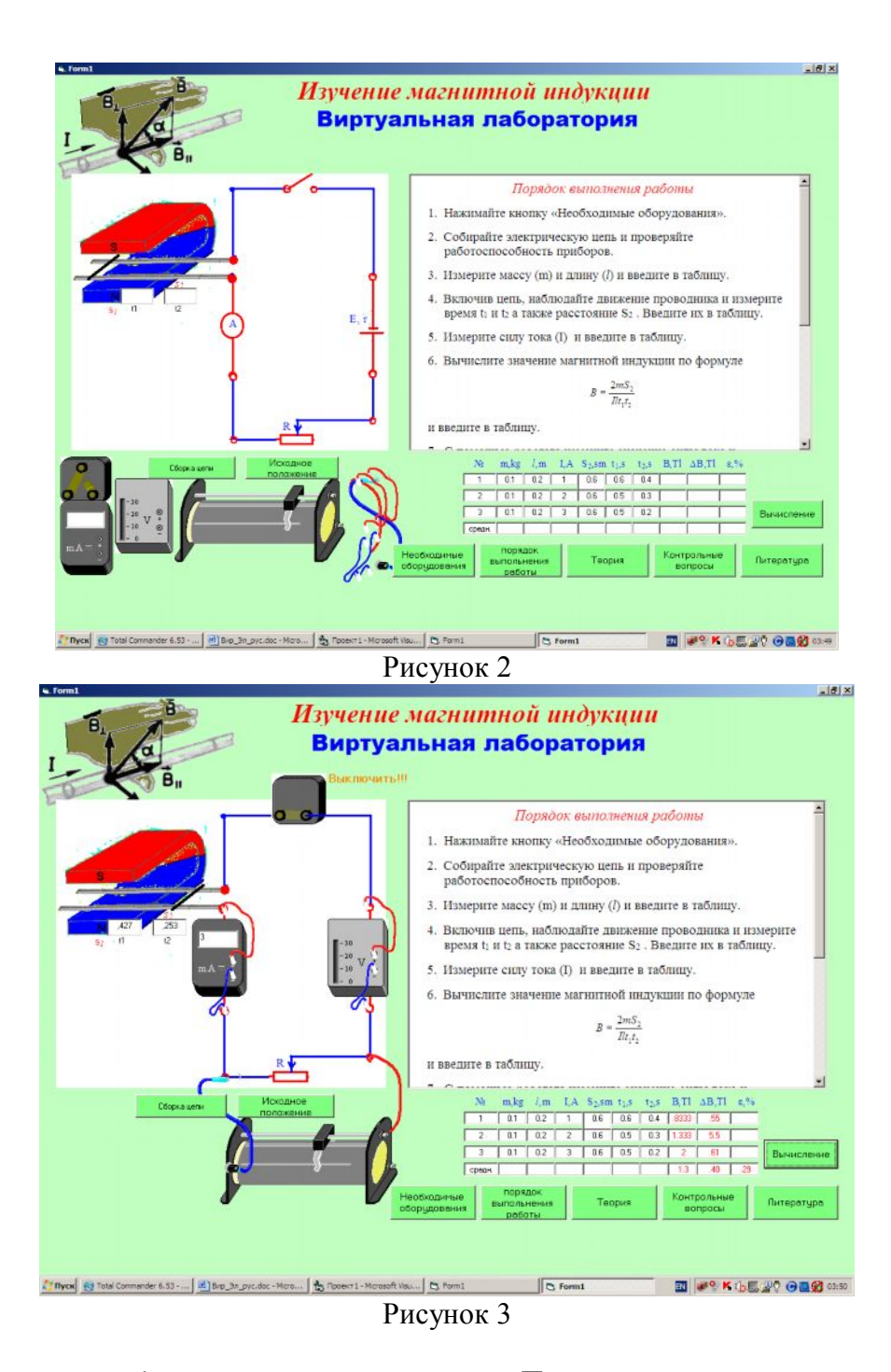

Лабораторная работа состоит из двух окон. Первое из них предназначено для сборки цепи и наблюдения анимации, а второе для просмотра текстовых информаций. Здесь имеются также кнопки «Сборка цепи», «Исходное положение», «Необходимые оборудования», «Порядок выполнения работы», «Теория», «Контрольные вопросы», «Литература», «Вычисление» и таблица для введения измеренных и вычисленных величин.

Сначала с помощью кнопки «Теория» можно ознакомиться с начальными сведениями об электричестве и магнетизма, о силе Ампера и т.п., затем с помощью кнопки «Необходимые оборудования» с необходимыми оборудованиями. Кнопка «Порядок выполнения работы» предназначена для ознакомления работой над программой. Нажимая кнопку «Сборка цепи», можно собрать электрическую цепь, показанной выше на рис.3. Кнопка «Исходное положение» предназначена для разборки схемы. Если включаем переключатель с помощью мыши, то по цепи пройдет электрический ток и проводник

длиной  $l$  движется в магнитном поле под действием силы Ампера. Часы  $t_1$  и  $t_2$  указывают времени движения проводника внутри  $(S_1)$  и вне  $(S_2)$  магнитного поля. Длина (*l*) и масса (*m)* проводника измеряется линейкой и весами. Амперметр показывает силу тока, проходящего через проводник. После определения всех необходимых величин, значение магнитной индукции вычисляется по формуле

$$
B = \frac{2 \cdot m \cdot S_2}{I \cdot l \cdot t_1 \cdot t_2}
$$

Изменяя силу тока с помощью реостата, опыт повторяется не менее три раза. Затем вводятся значения всех величин в таблицу, и нажимается кнопка «Вычисление». Программа сама вычисляет среднее значение магнитной индукции, а также абсолютные и относительные погрешности.

Кнопка «Контрольные вопросы» предназначена для самопроверки полученных знаний, а кнопка «Литература» для получения дополнительных знаний по данной тематике. Данная лабораторная работа позволяет не только определить значение магнитной индукции, а изучить зависимости этой величины от массы, длины проводника, а также от силы тока.

Все остальные лаборатории работают подобным образом.

Представленными здесь, виртуальными лабораториями можно пользоваться при проведении лабораторных занятий в средне специальных и высших учебных заведениях, а также при осуществлении самостоятельного и дистанционного образования.

## **Список литературы**

- 1. Бурсиан Э.В. Задачи по физике для компьютера [Текст]. М.: Просвещение, 1991. 256 с.
- 2. Король В.И. Висуал Басис-6.0 [Текст]. Москва, 2000. 449 с.
- 3. Насиров М., Алиев Р., Туланова Б., Базаров А. Изучение электрического поля на компью-тере с использованием анимаций и численных методов [Текст] // Физика в школе, №1, 2011. – Москва. - С.40-43.
- 4. Насиров М., Мехманова З. Виртуальные лаборатории по механике [Текст] // Вестник АГУ (Узбекистан). - 2012, №1. - С.101-103.
- 5. Насиров М., Абдуазимов В., Мехманова З. Виртуальные лаборатории по оптике [Текст] // Физика, математика, информатика (Узбекистан). - 2012, №5. - С.41-44.